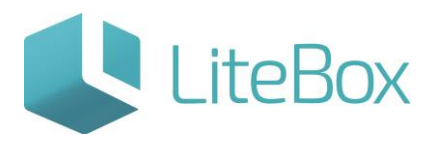

**Подсистема «Ценообразование».**

**Руководство пользователя**

версия LiteBox 1.0

**© 2016 Ульяновск**

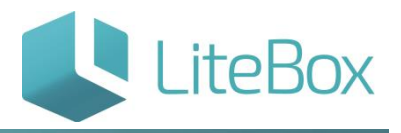

Функционал подсистемы «Ценообразование» задает ограничение цен продажи и закупки, ограничение продаж по определенному параметру, а также копирование цен из одного подразделения в другое.

Выбираем подсистему «Ценообразование».

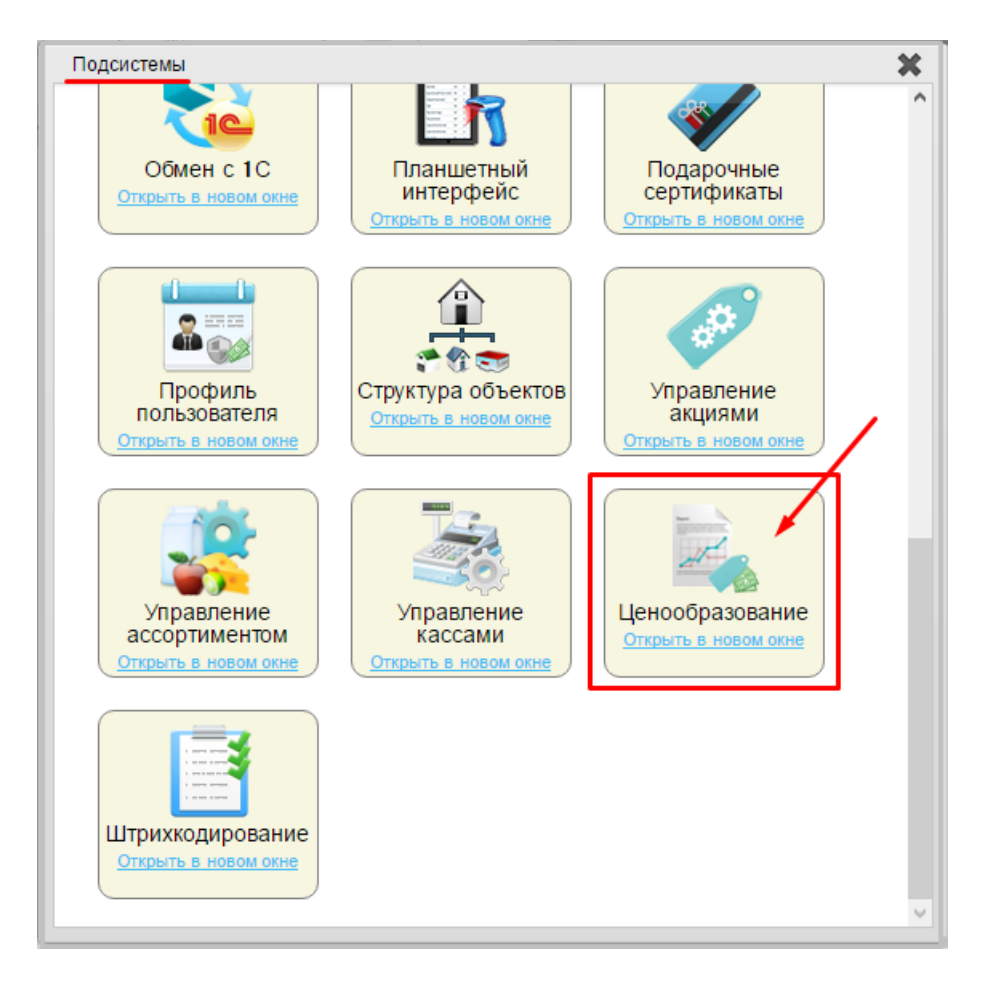

В подсистеме « Ценообразование» содержатся две вкладки: «Ограничения» и «Цены». Рассмотрим каждую вкладку отдельно.

## **Вкладка «Ограничения»**

1. По параметрам.

В данной вкладке устанавливается ограничение по определенному параметру товара.

В системе LiteBox установлены первоначально ограничения согласно приказу Федеральной службы по регулированию алкогольного рынка (Росалкогольрегулирование) от 25 декабря 2014 г. N 409 г. Москва "Об установлении цен, не ниже которых осуществляются закупка (за исключением импорта), поставки (за исключением экспорта) и розничная продажа алкогольной продукции крепостью свыше 28 процентов".

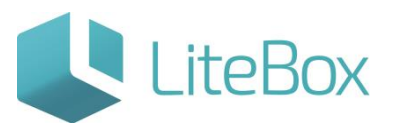

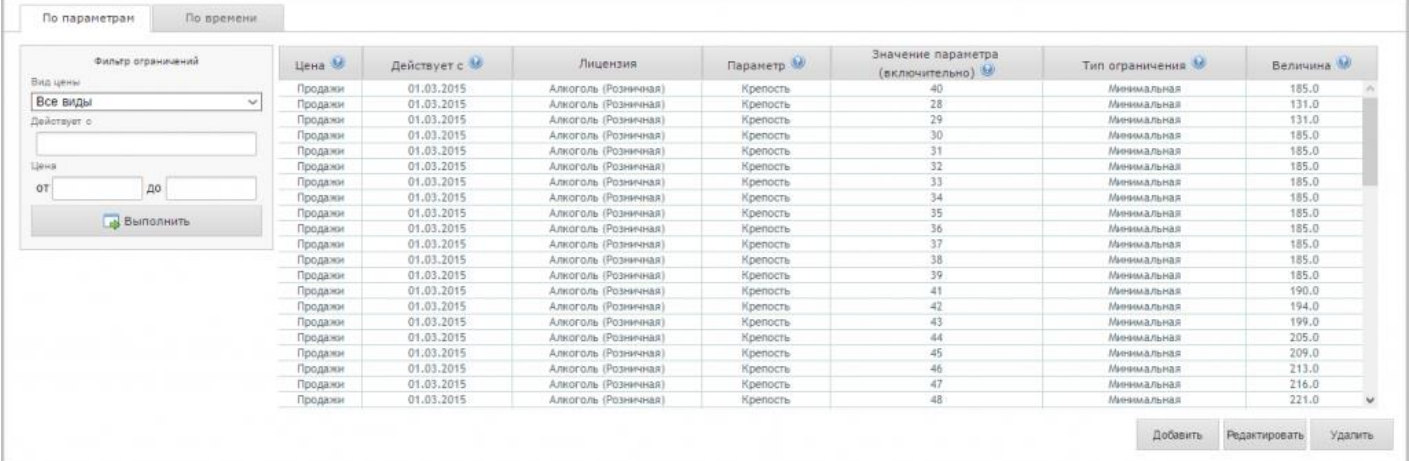

«Цена» - ограничение для цены закупки или продажи;

«Действует с» - дата, с которой начинает действовать ограничение;

«Лицензия» - указание вида лицензии;

«Параметр» - товары, имеющие этот параметр, попадают под ограничение;

«Значение параметра (включительно)» - товары, значение параметра которых, равны данному значению, попадают под ограничение;

«Тип ограничения» - ограничение минимальной или максимальной цен;

«Величина» - значение цены, по которому ограничиваем.

Также можно ввести дополнительные ограничения.

Для добавления ограничения, нажимаем на кнопку «Добавить»:

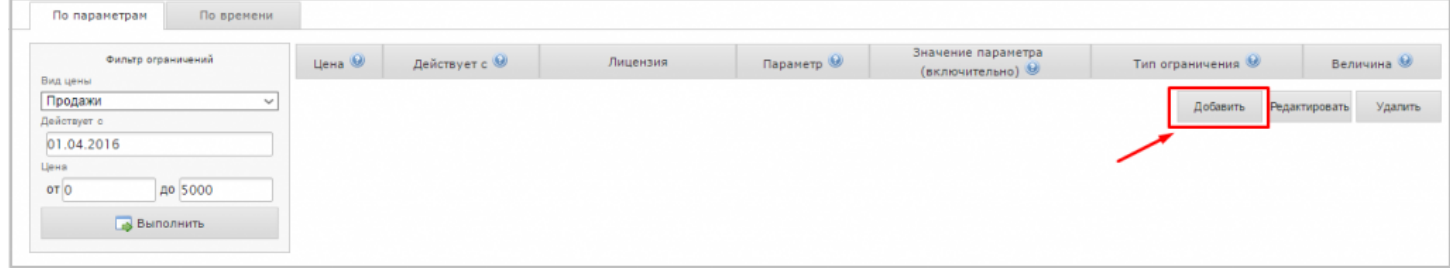

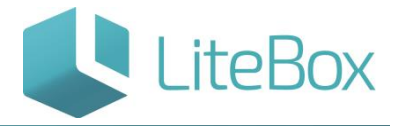

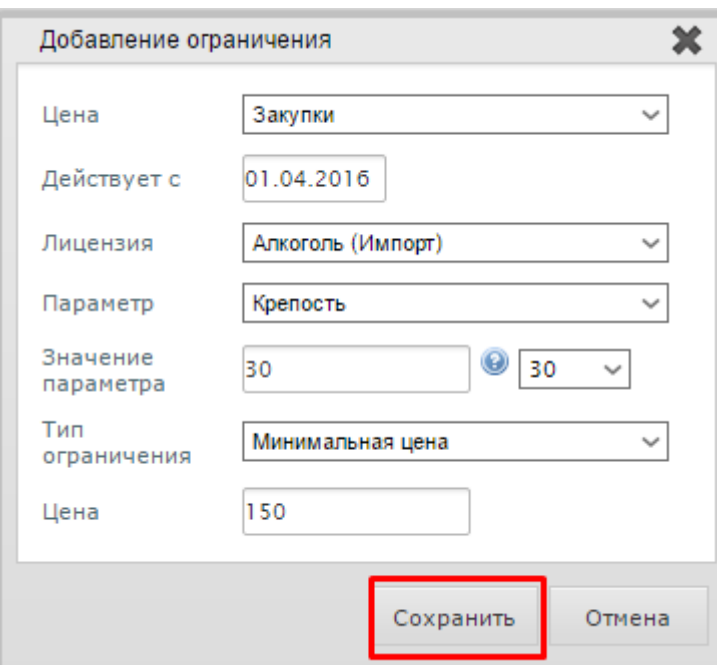

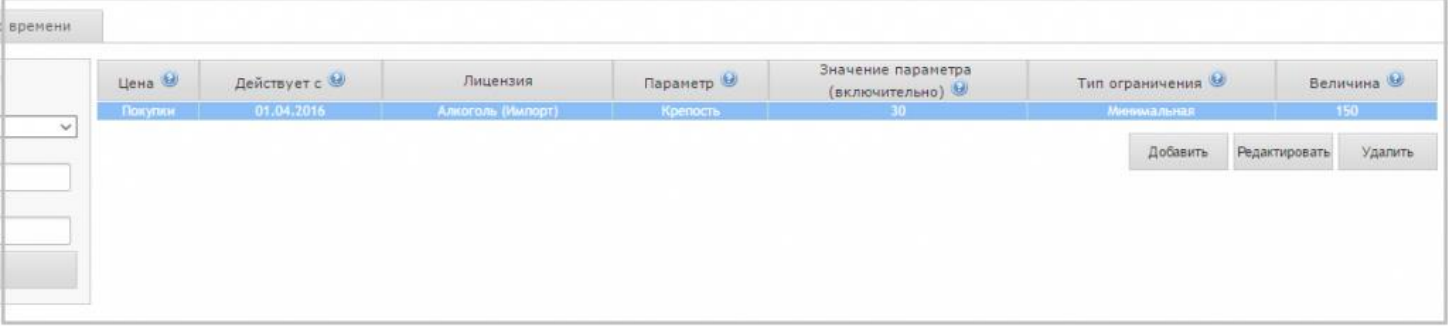

Вкладка «по параметрам» содержит фильтр отбора для просмотра введенных ограничений:

«Вид цены» - цена закупки, продажи;

«Действует с» – указываем с какой даты будут действовать ограничения;

«Цена» – товарные позиции с ценой попадающей в заданный диапазон.

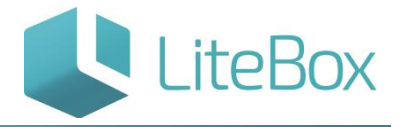

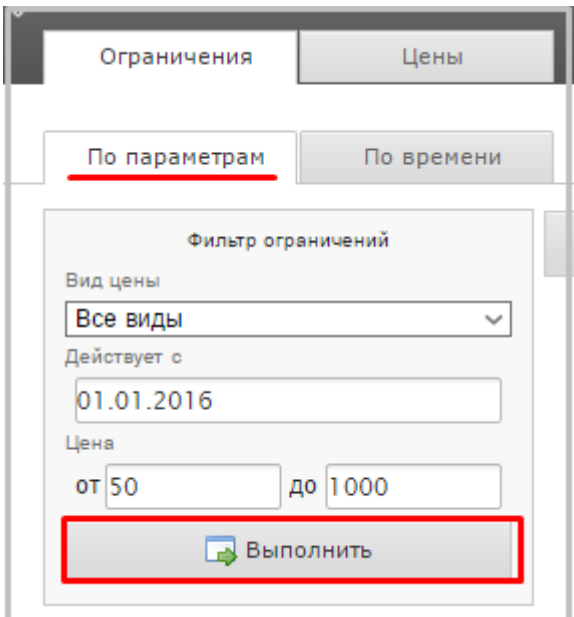

## 2. Вкладка «По времени»

В данной вкладке устанавливается ограничение по времени реализации товара.

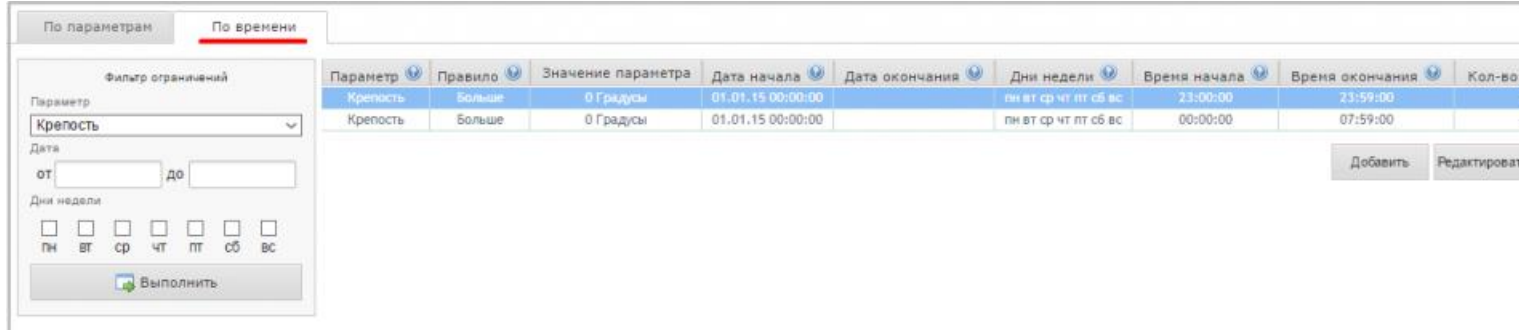

«Параметр» - параметр товара, для которого устанавливается ограничение;

«Правило» - больше, меньше или равно;

«Дата начала» - дата начала действия ограничения;

«Дата окончания» - дата окончания действия ограничения;

«Дни недели» - дни недели, в которые действует данное ограничение, например только в выходные или только в среду;

«Время начала» - время начала действия ограничения;

«Время окончания» - время окончания действия ограничения;

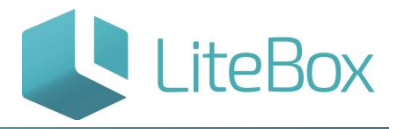

«Кол-во магазинов» - магазины, для которых действует данное ограничение.

Например, если требуется задать ограничение с 23:00 одного дня до 8:00 следующего дня, то ставим ограничение по времени с 23:00 до 23:59 и ограничение с 00:00 до 07:59.

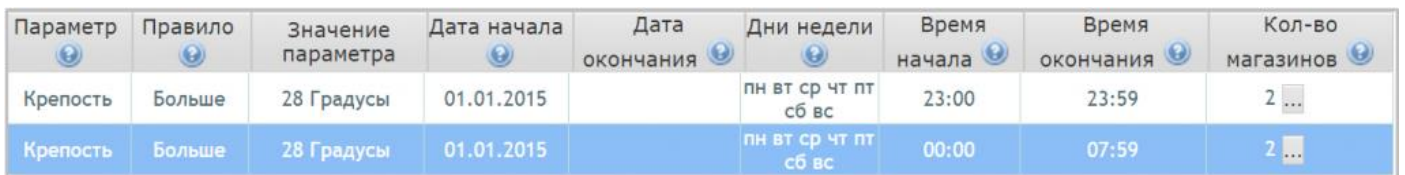

## **Вкладка «Цены»**

Вкладка «Цены» позволяет скопировать цены из одного подразделения в другое. Т.е. дублирует функционал подсистемы «Управление ассортиментом», где и устанавливаются сами цены.

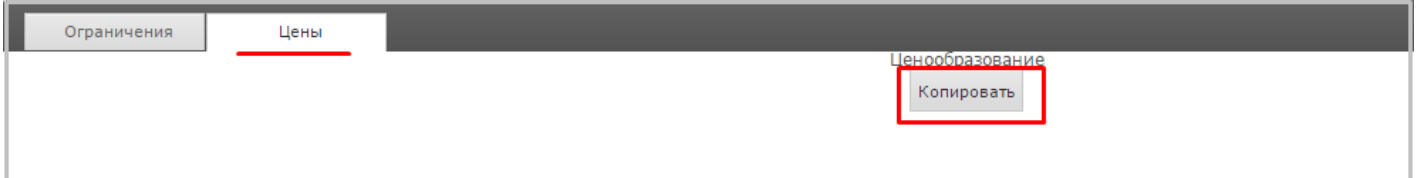

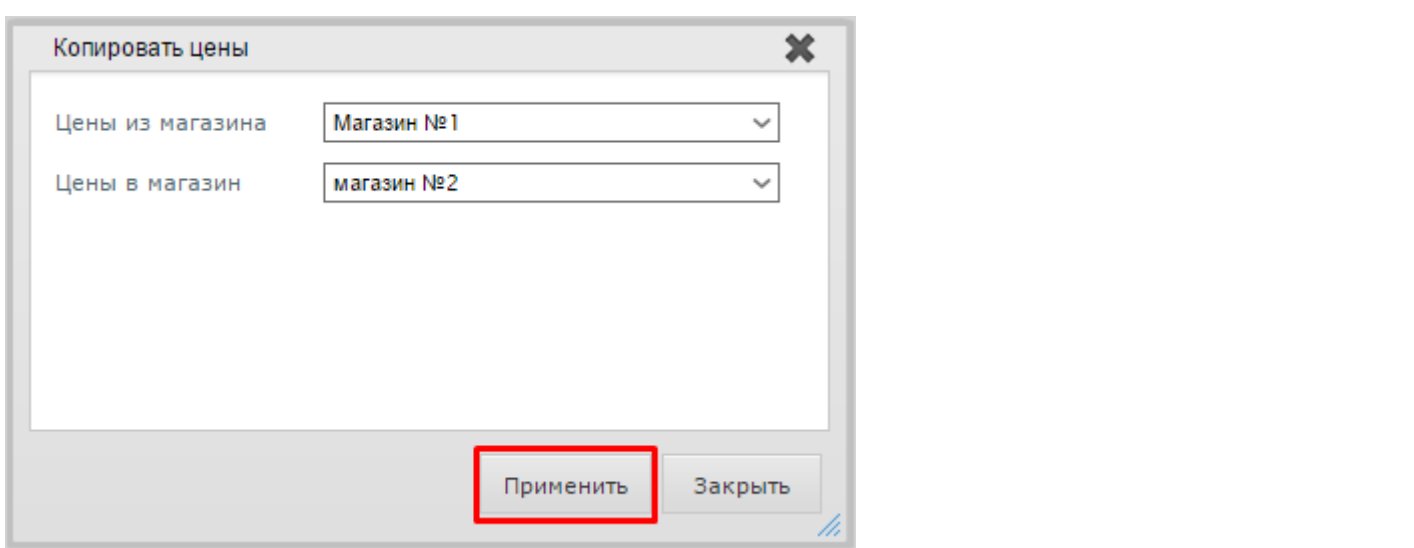

После проведения копирования цен, система выдаст сообщение: «Копирование прошло удачно».

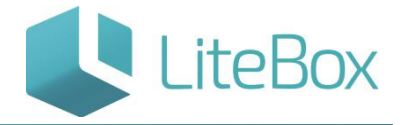

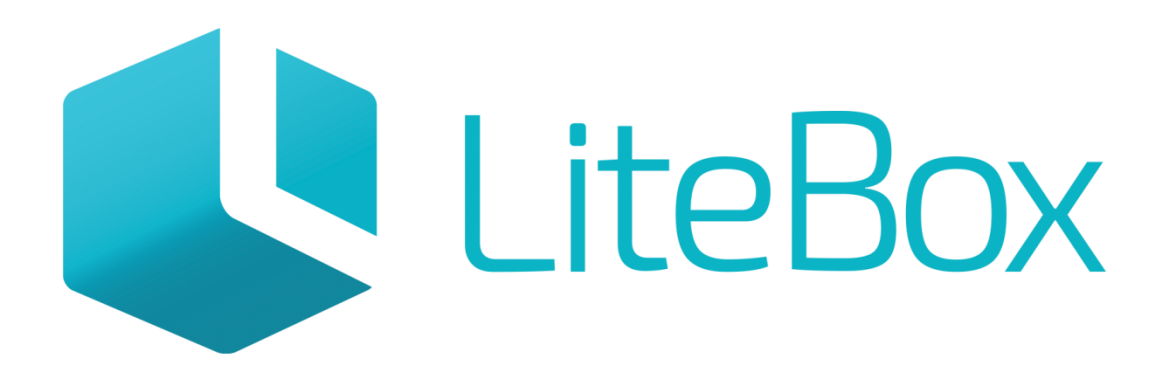

## Управляй магазином легко!